## Инструкция по оплате госпошлины через сайт Госуслуг

Одним из самых простых и быстрых вариантов оплаты является оплата через портал Госуслуг. После подачи заявления на оказание какой-либо государственной услуги, вам придет сообщение от ведомства с выставленным счетом, что также будет указано в вашем личном кабинете: статус заявления изменится на «Принято от заявителя» или «Оплатите госпошлину».

## Способы оплаты Мобильный телефон Банковская карта Мы принимаем к оплате карты Работаем со всеми MasterCard, Visa, Мир федеральными операторами Есть ограничения Электронный кошелек Банковская квитанция Оплата с помощью QIWI, Скачайте или перешлите на Webmoney, Яндекс. Денег электронную почту квитанцию для оплаты в банке

*Способы оплаты госпошлины на сайте Госуслуги*

Далее прямо на сайте вы можете совершить оплату с помощью банковской карты, через электронный кошелек WebMoney, или через мобильный телефон.

Оплатить госпошлину через Госуслуги могут только физические лица, юридическим лицам такая возможность недоступна.

## к [содержанию](https://info-gosuslugi.ru/vse-sposoby-oplaty-gosposhliny.htm#kcmenu) ^

Получение скидку при оплате госпошлины через сайт Госуслуг

2017 год ознаменовал приятную новость для граждан Российской Федерации: стоимость оказания государственных услуг может быть снижена на 30%. Однако такая возможность доступна только для лиц, оплачивающих госпошлину через Госуслуги, и только некоторых видов услуг, тем не менее, их перечень планируют расширять. На данный момент в него входят:

- Выдача водительского удостоверения;
- Регистрация автомобиля в ГИБДД;
- Регистрация брака;
- Выдача загранпаспорта, как старого образца, так и нового;
- Выдача внутреннего паспорта гражданина РФ.

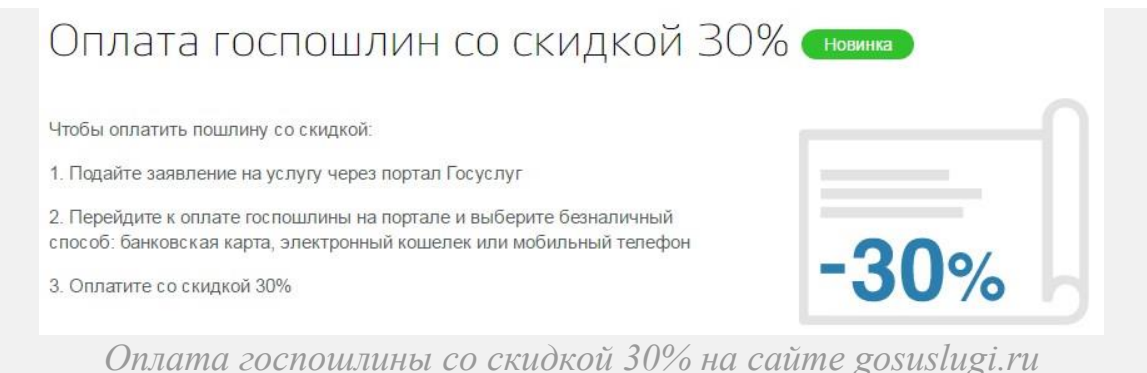

Скидка распространяется и на оплату госпошлин через мобильное

приложение официального сайта Госуслуг. Поскольку оплата через Госуслуги доступна только физическим лицам, получение такой скидки доступно тоже только им.

Инструкция по оплате госпошлины через Сбербанк Онлайн

Несомненно, можно оплатить госпошлину и в отделении любого банка, однако платежи онлайн позволяют сэкономить время и избавляют от необходимости стоять в очередях. Более того, система онлайн обслуживания Сбербанка автоматизирована настолько, что позволяет клиентам совершать операции даже в нерабочее для отделений банка время. Оплата госпошлин не облагается никакими дополнительными налогами, то есть Сбербанк Онлайн предоставляет данную услугу абсолютно бесплатно.

Однако оплатить государственную пошлину через Сбербанк Онлайн могут только клиенты банка, имеющие счет в нем и действующую платежную карту.

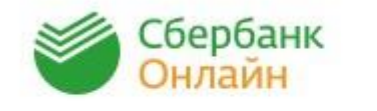

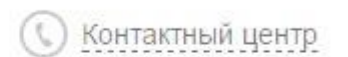

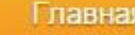

Переводы и платежи

Вклады и счета

Нет необходимости устанавливать дополнительные приложения на свое электронное устройство — все операции могут быть произведены прямо на сайте банка. Вам нужно войти в свой аккаунт, введя логин и пароль, а затем в главном меню выбрать услугу «Переводы и платежи», затем «Бюджетные платежи».

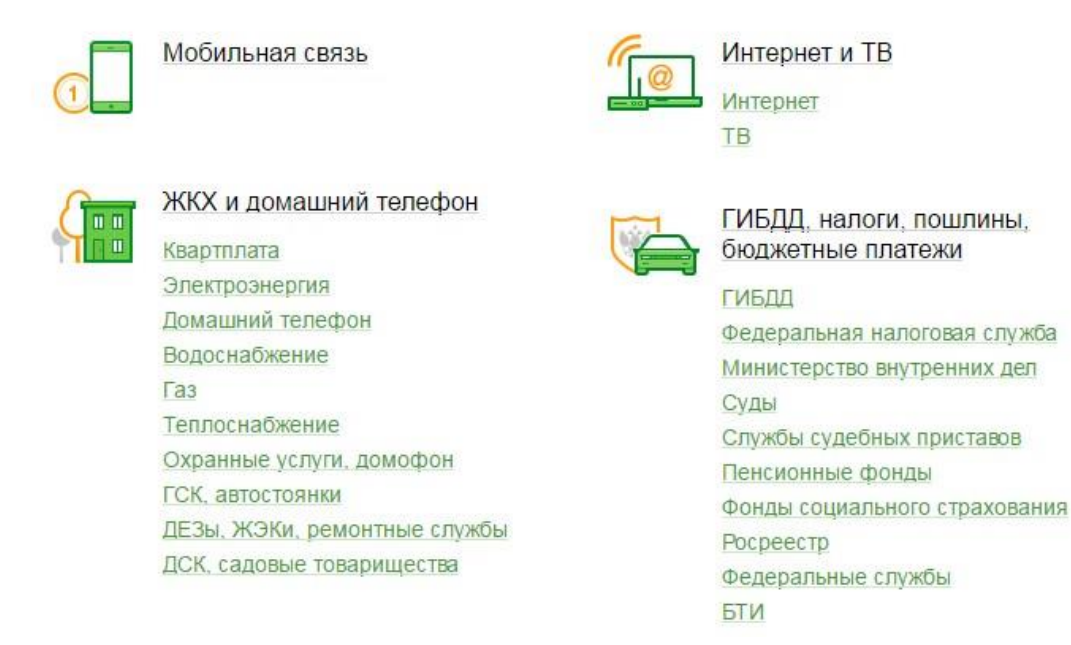

Далее в меню вы увидите варианты платежей. Выберите тот, который нужен вам(за какую государственную услугу вы планируете заплатить). Укажите реквизиты получателя, в том числе и лицевой счет. В данном случае речь идет об организации-получателе. Введите сумму пошлины, которая установлена действующим законодательством Российской Федерации. О ее размере вам должно было прийти уведомления во время или после оказания нужной вам государственной услуги.

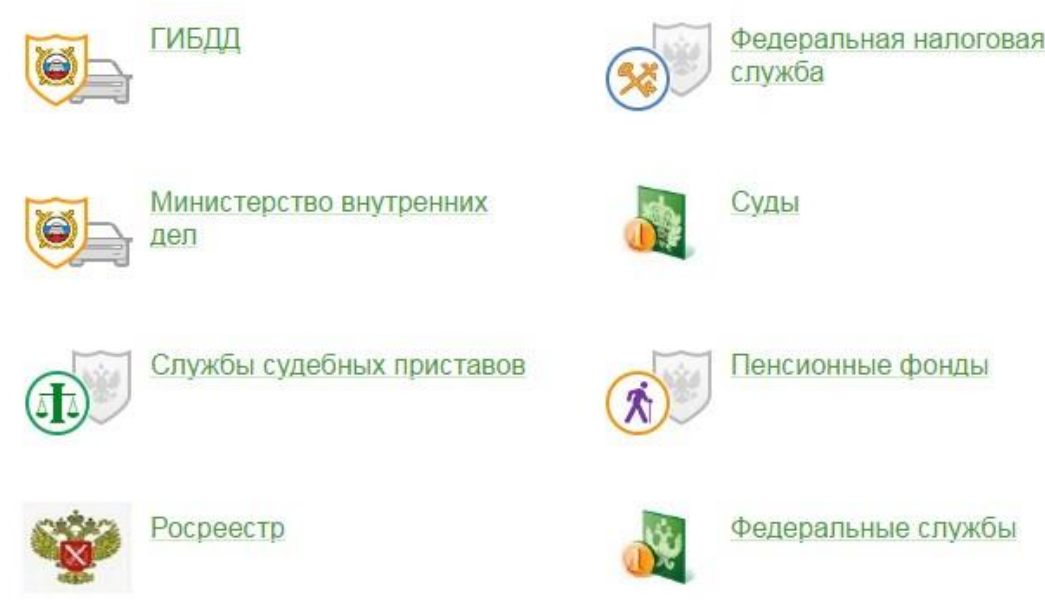

Важно внимательно проверить правильность всех указанных данных.

После оплаты на ваш мобильный телефон придет SMS-сообщение, в котором будет указан код подтверждения совершенной финансовой операции, и его вам нужно будет ввести в специальное поле на сайте.

При желании или необходимости можно распечатать чек об оплате.

Кроме этого, есть возможность совершить оплату через мобильный банк, для чего нужно заранее подключить его либо через терминал Сбербанка, либо с помощью технического специалиста.

Инструкция по оплате госпошлины через терминал или банкомат Сбербанка

Удобство данного способа заключается в том, что банкоматов и терминалов Сбербанка довольно много, и потому вероятность того, что какой-либо из них окажется недалеко от вас, довольно высока. Помимо этого, данный способ тоже экономит ваше время, так как на совершение финансовой операции уходит немного времени.

Для оплаты госпошлины через терминал или банкомат Сбербанка вам нужно знать платежные реквизиты организации-получателя, которые вам выдадут во время или после оказания услуги, ваши данные, вид пошлины и, конечно, сумму пошлины.

Для оплаты через терминал вам нужно:

- В меню на экране выбрать пункт «Услуги банка», а затем выбрать услугу платежей штрафов, налогов и государственных пошлин в появившемся перечне.
- Далее откроется перечень областей, из которых нужно выбрать свою. Укажите свой идентификационный номер, а затем выберите ваше отделение из списка отделений Министерства Внутренних Дел.
- Введите свои паспортные данные.
- Укажите вид государственные пошлины, которую вы собираетесь оплатить, и совершите платеж, внеся в купюроприемник деньги. Обычно терминалы сдачи не выдают, потому лучше вносить сумму под расчет. Если такой возможности нет, вы можете там же через терминал оформить возврат сдачи на ваш мобильный телефон.
- Получите квитанции, подтверждающие совершение платежа. Их нужно сохранить.

Оплата пошлины через банкомат может быть произведена как наличным, так и безналичным способом. Данный способ занимаете немного меньше времени.

Если планируете оплатить с карточки — вставьте ее в специальное отделение и введите пин-код, как вы обычно делаете при совершении финансовых операций посредством банкоматов.

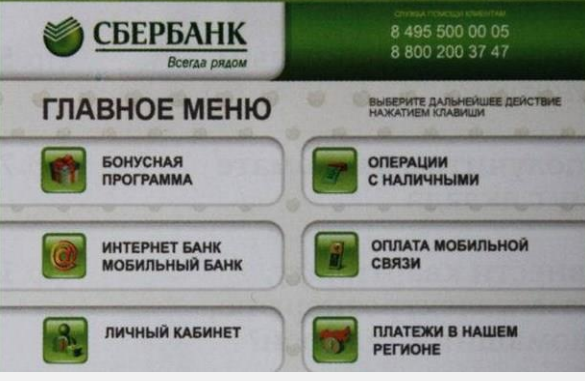

## *Меню банкомата Сбербанк*

Выберите в меню пункт «Региональные платежи», а затем, как и в случае с терминалом — ваша область, отделение ГУ МВД, оплата госпошлины, вид. Сумма платежа определяется в автоматическом режиме.

Далее следуйте инструкциям на экране, и не забудьте сохранить квитанции, полученные после окончания совершения платежа.